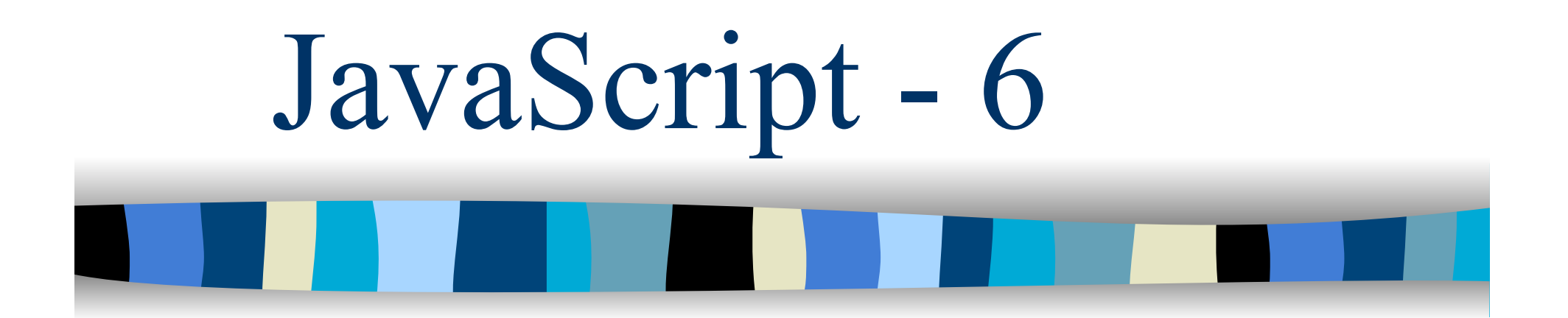

## Browser Object Model (BOM)

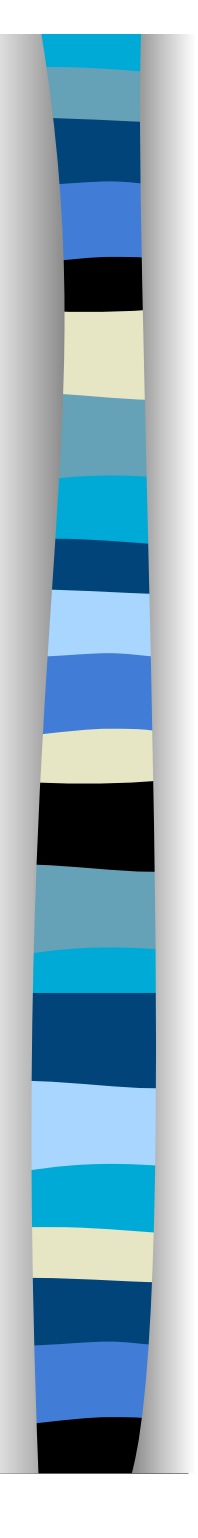

# L'oggetto **window**

- L'oggetto **window** possiede varie proprietà e metodi
	- Esiste un nucleo di tali proprietà e metodi, che esamineremo in seguito, supportati da tutti i browser

**Per verificare quali sono le proprietà** dell'oggetto **window** supportate è sufficiente eseguire lo script della slide successiva

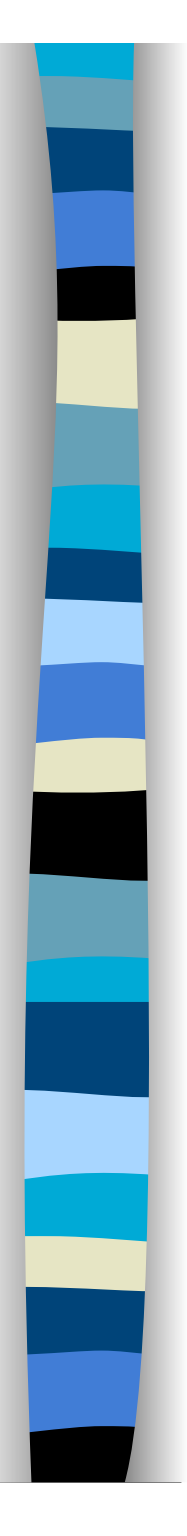

# Stampa proprietà

```
<SCRIPT TYPE="text/javascript"> 
var prop=""; 
var i=0; 
for (prop in window) { 
  j++;
  document.write(i + " <b>");
  document.write(prop+ ":</b> ");
  document.write(window[prop]+"<br>");
}
```
## </SCRIPT>

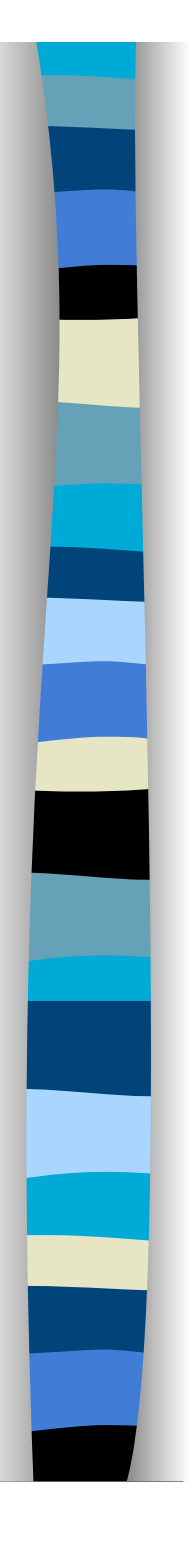

## Proprietà principali – 1

### ■ defaultStatus e status

- Indicano la linea di testo che compare sulla linea di stato del browser
- defaultStatus = "benvenuto nel mio sito"
	- A volte sono a sola lettura per problemi di sicurezza (in relazione al phishing)

### document

– Rappresenta il documento HTML mostrato nella finestra del browser

### **Now window e self**

– Proprietà auto-referenziali

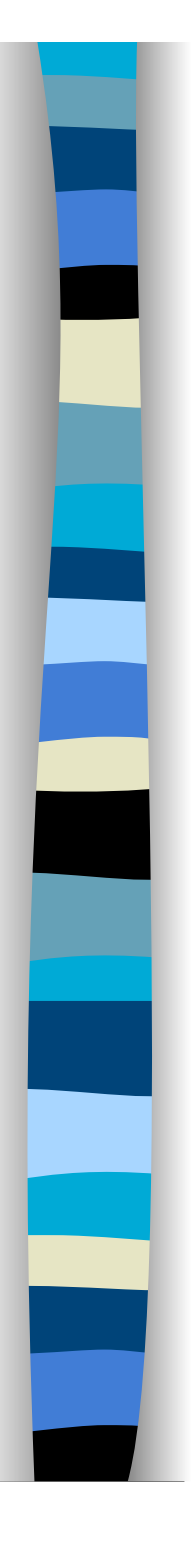

## Proprietà principali – 2

### **n** frames[]

– Array di oggetti Window che rappresentano i frame della finestra

### **n** length

– Indica il numero di frame contenuti nella finestra

### parent

– Riferimento alla finestra genitore del frame corrente

### top

– Riferimento alla finestra principale che contiene il frame corrente

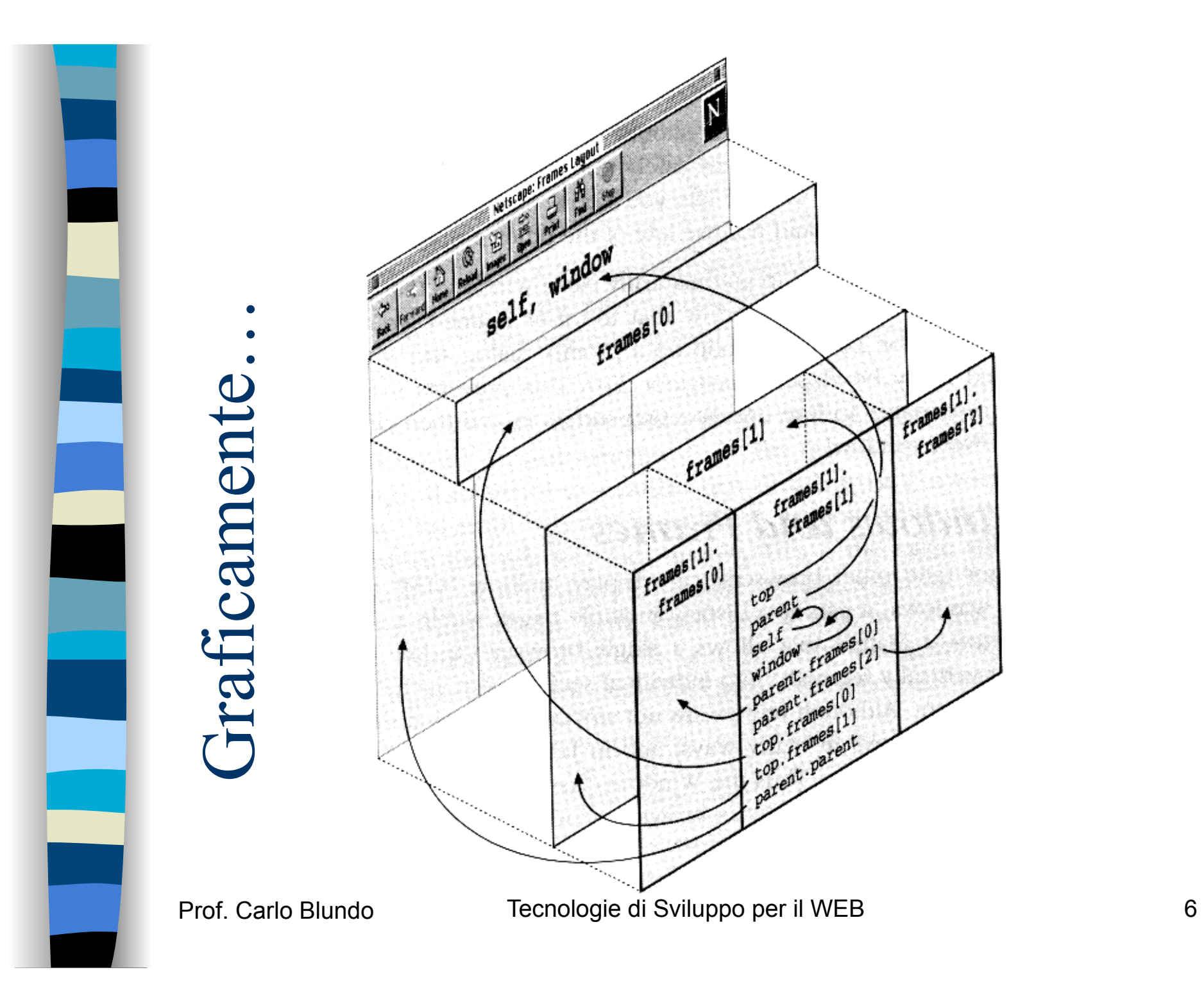

## Proprietà principali – 3

### name

– nome della finestra (assegnato con open())

### opener

– nome della finestra che ha aperto quella corrente usando open()

### **n** history

– Riferimento all'oggetto **History** che rappresenta i percorso di navigazione seguito

### **n** location

– Riferimento all'oggetto **Location** che rappresenta l'URL mostrata nella finestra

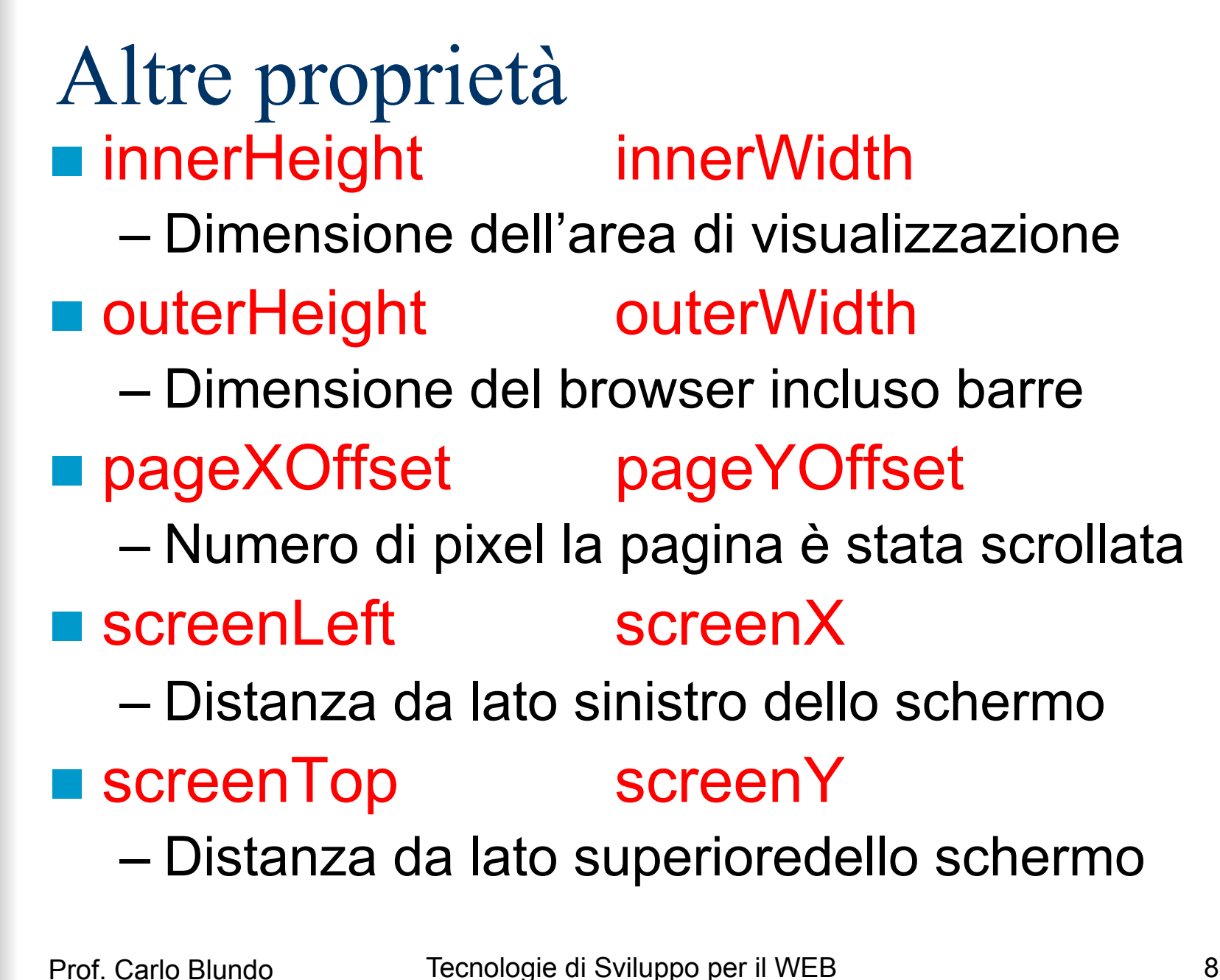

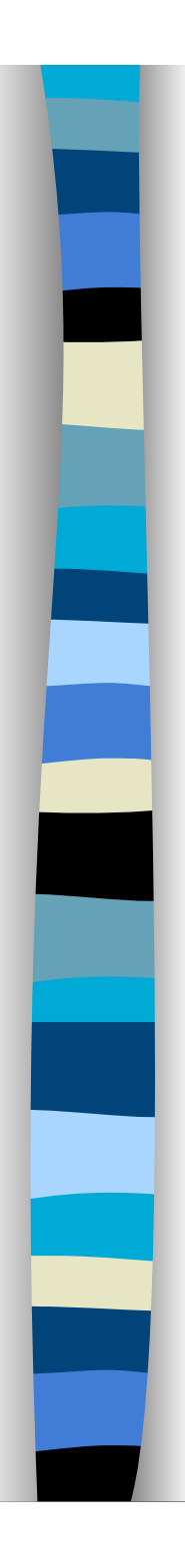

## Metodi principali – 1

- alert(), prompt(), confirm()
	- Già esaminati
- **n** close()
	- Chiude la finestra
- open()
	- Apre una nuova finestra
- $\blacksquare$  moveBy(dx,dy) e moveTo(x,y)
	- Muovono la finestra

Non supportati da tutti i browser per motivi di sicurezza

Non accetta valori negativi, ma IE <6 li accettava …..

Prof. Carlo Blundo Tecnologie di Sviluppo per il WEB 9

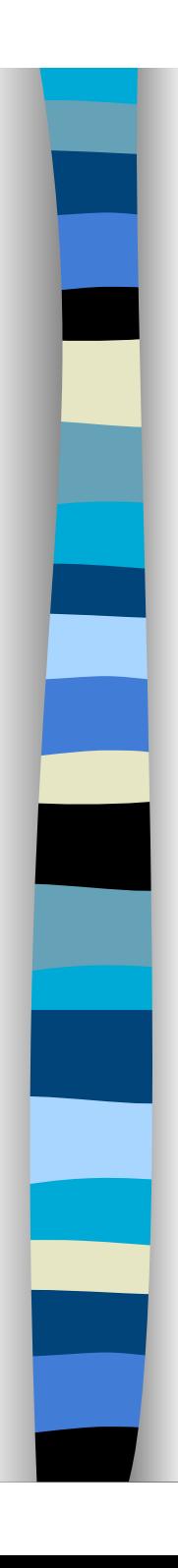

## Metodi principali – 2

- resizeBy(dx,dy) e resizeTo(x,y)
	- Ridimensionano la finestra
- scrollBy(dx,dy) e scrollTo(x,y)
	- Scrollano il contenuto della finestra
- **print()** 
	- Invoca la dialog box di stampa
- focus() e blur()
	- Assegnano e rimuovono il focus a/da una specifica finestra

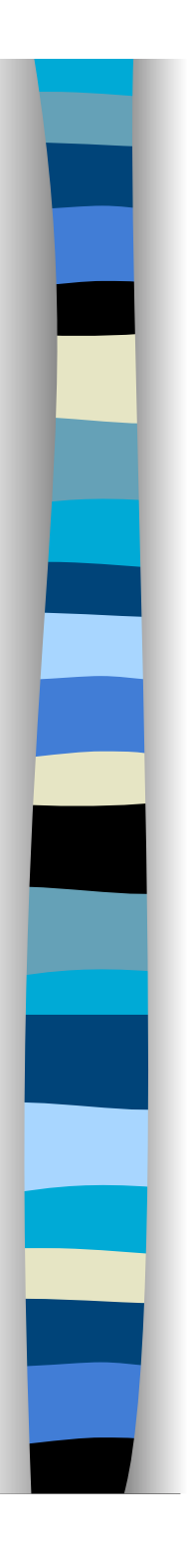

## Cosa succede oggi?

■ Si possono muovere e/o ridimensionare solo le finestre del browser che sono state aperte con Javascript

 Non è possibile ridimensionare la finestra principale (Firefox) o finestre contenute in browser che già mostrano altre schede (tab)

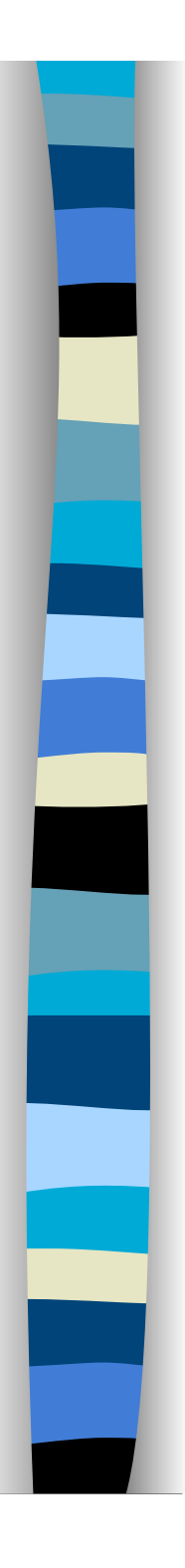

## Metodi principali – 3

### setInterval()

- invoca una funzione o valuta un'espressione ogni qualvolta trascorre un certo numero di millisecondi
- clearInterval()
	- elimina gli intervalli per le azioni settate con setInterval( )

## ■ setTimeout()

– invoca una funzione o valuta un'espressione dopo che sono trascorsi un certo numero di millisecondi

### ■ clearTimeout()

– elimina i timeout settati con setTimeout( )

# open()

## ■ Sintassi (restituisce un riferimento a window)

window.open(url, nome, caratteristiche, rimpiazza)

- url indica l'URL del documento da caricare
- nome è una stringa opzionale che indica il nome da assegnare alla finestra per riferimenti futuri
- caratteristiche è una stringa che indica quali caratteristiche deve possedere la finestra
	- Altezza, larghezza, barre, ….
- rimpiazza è un argomento booleano che indica se la pagina caricata nella nuova finestra deve creare una nuova entry nella storia della navigazione (history) oppure sostituisce l'entry attuale

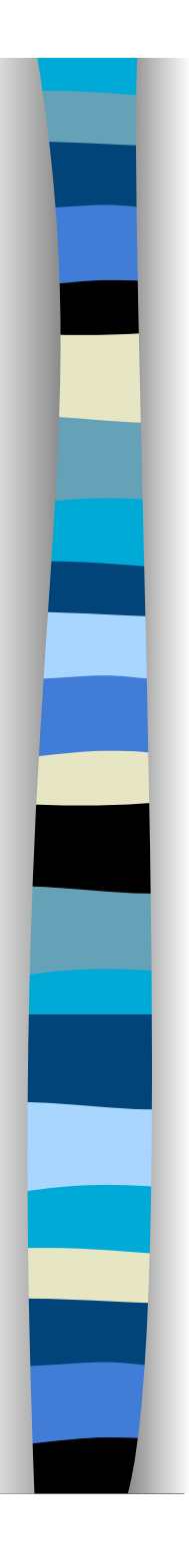

## caratteristiche

- Sono delle parole chiavi opzionali seguite da un valore
	- height, width, location, status
	- left, top (coordinate dell'angolo superiore sinistro della finestra del browser)
- alcune caratteristiche sono booleane
	- toolbar, menubar, scrollbars, resizable, directories

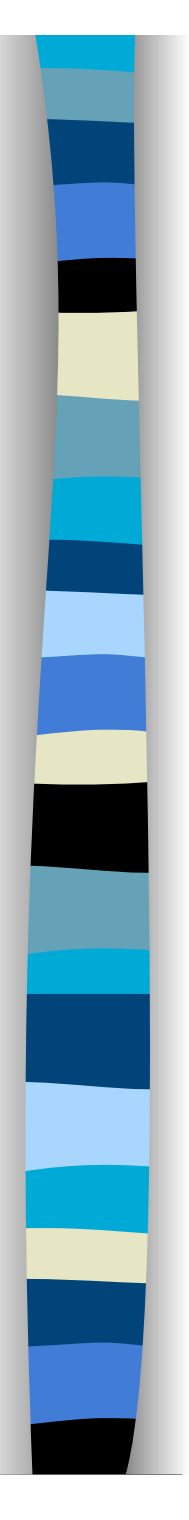

## Pagina principale

### **<SCRIPT LANGUAGE="javascript" TYPE="text/javascript">**

leftPos = screen.width-225; car = "width=225,height=200,left="+leftPos+",top=0" newWindow = window.open("indice.html", "newWin", car); **</SCRIPT>** 

### **<BODY>**

### **<CENTER>**

**<H1>**Questa & egrave; la pagina principale</H1> **<H1>**Qui verrano mostrate tutte le pagine del sito**</H1> </CENTER> </BODY>** 

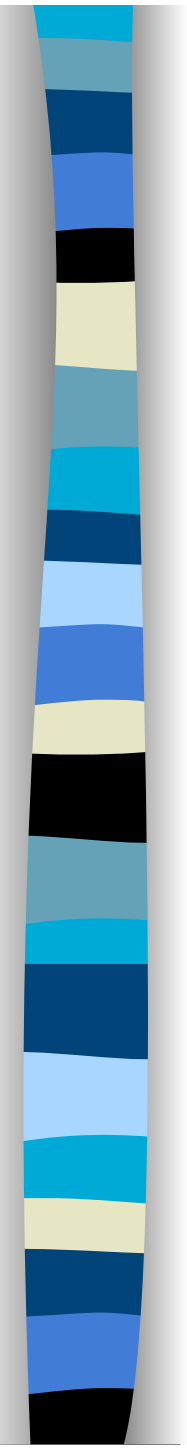

## indice.html

### **<SCRIPT LANGUAGE="javascript" TYPE="text/javascript">**

function updateParent(newURL) {

```
opener.location.href = newURL; }
```
**</SCRIPT>**

**<H1 style="align:center;" >**Pannello di Controllo**</H1>** 

**<UL>** 

**<LI><A HREF="javascript:**updateParent**('**paginaUno.html**')">**  Pagina uno</A><BR>

**<LI>< A HREF="javascript:**updateParent**('**paginaDue.html**')">**  Pagina due</A><BR>

**<LI>< A HREF="javascript:**updateParent**('**paginaTre.html**')">** 

### Pagina tre</A>

</UL>
Se newURL è un'url esterna al sito, allora updateParent non potrà più aggiornare la pagina opener – **same origin policy** 

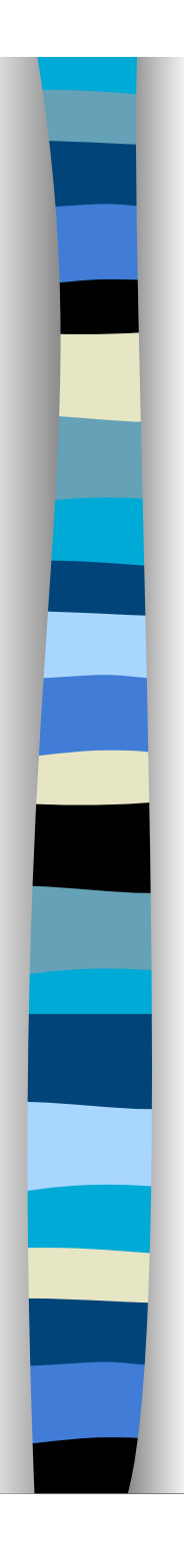

# setTimeout()

- Setta un timeout per l'esecuzione di codice JavaScript
- $\blacksquare$  timeoutID = setTimeout(cod, ms);
	- cod è una stringa contenente istruzioni JavaScript da eseguire dopo che sono trascorsi ms millisecondi.
	- In genere, cod è il nome di una funzione **JavaScript** 
		- Può avere dei parametri costanti
	- Restituisce un identificativo utilizzato per far riferimento al codice da eseguire

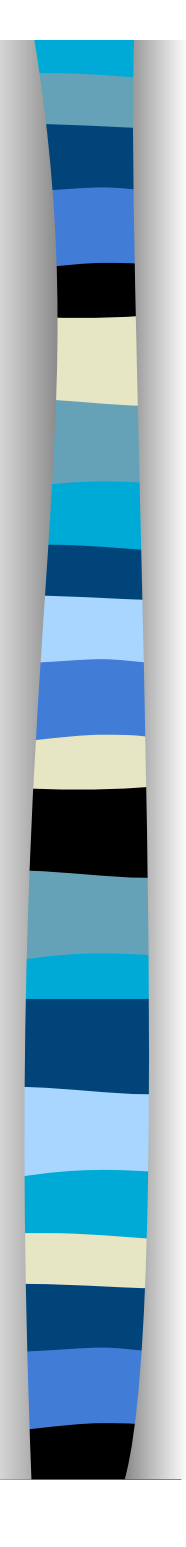

# clearTimeout()

- Cancella l'esecuzione un timeout schedulato con setTimeout()
- **Sintassi** 
	- clearTimeout(timeoutID)
	- timeoutID è l'identificativo restituito da setTimeout
- **Una funzione può rischedulare se stessa** 
	- basta inserire una chiamata a setTimeout come ultima istruzione della funzione stessa

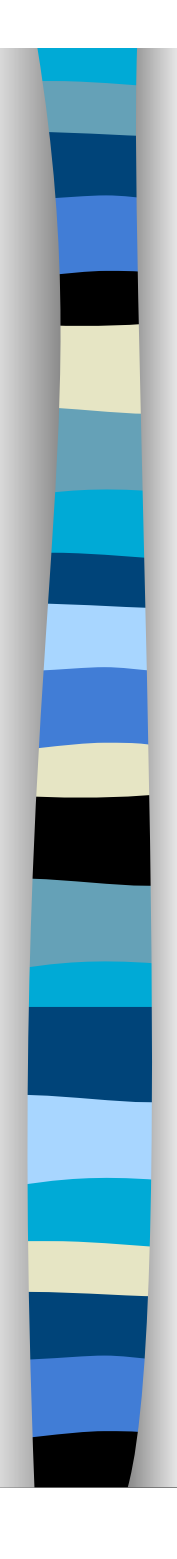

## Esempio 1 – HTML

- <IMG name="foto" src="prima.png">
- <FORM name="modulo">
- Fra quanti secondi vuoi cambiare l'immagine?
- <INPUT TYPE="text" name="secondi" size="2">
- <INPUT TYPE="**button**" value="Cambia" onClick="settaT()">
- <INPUT TYPE="**button**" value="Annulla" onClick="annulla()">

</FORM>

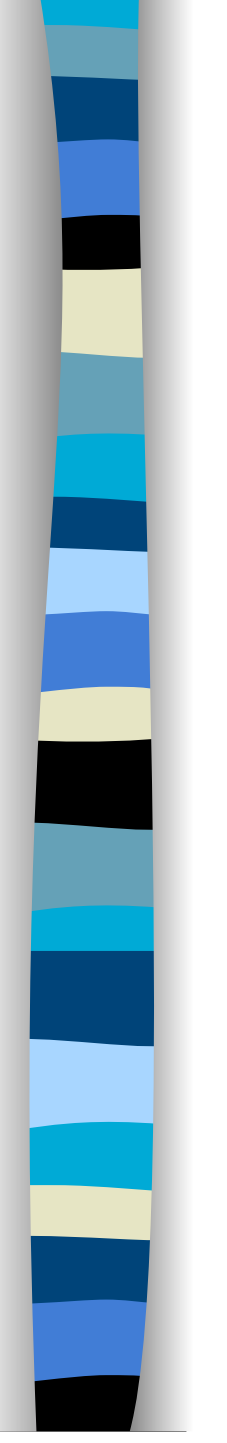

}

## Esempio 1 – JavaScript

var tID = 0; // variabile globale function settaT() { var sec = parseInt(document.modulo.secondi.value); if(!tID) // controllo importante evita di settare un nuovo // timeOut se un timeOut è stato già settato tID= setTimeout(cambia,sec\*1000);

function cambia() {document.foto.src="seconda.png";}

```
function annulla() { 
if (tID) 
  clearTimeout(tID); tID=0;}
```
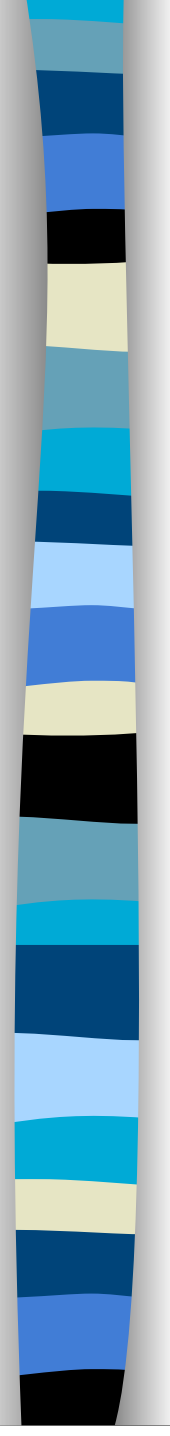

## Esempio 2 – HTML

## **<BODY>**

Esempio di set/clearTimeout**<P>** 

**<IMG** SRC="prima.gif" NAME="immagine" onMouseOver="alterna()" onMouseOut="clearTimeout(tID)" **> </BODY>** 

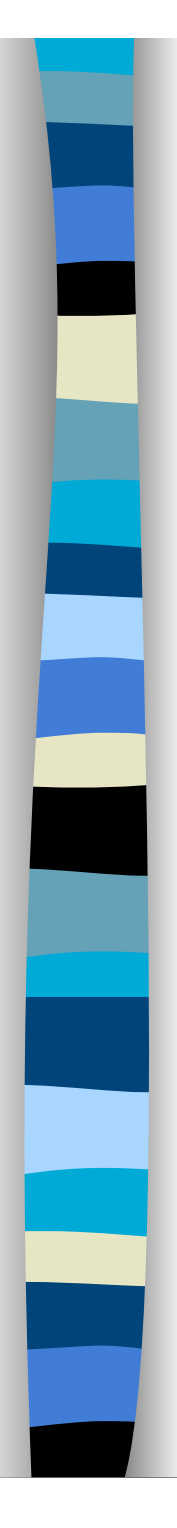

## Esempio 2 – JavaScript

<SCRIPT TYPE="text/javascript"> var indice = 0; // Indica quale immagine è caricata var immagini = new Array(); immagini[0] = "prima.gif";  $immagini[1] = "seconda.gif";$ var tID=0;

```
function alterna(){ 
1/indice = (indice == 1) ? 0:1;
indice = (indice +1)\%2;document.immagine.src = immagini[indice]; 
tID = setTimeout(alterna, 100);</SCRIPT>
```
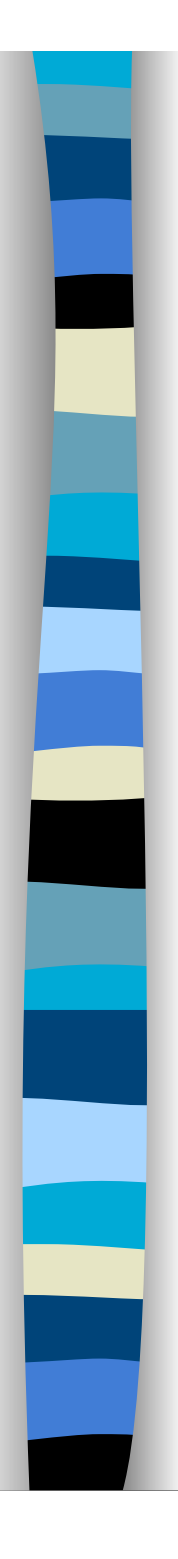

# Esempio orologio – HTML

```
<body onload="mostraora()"> 
<h3>Ora locale</h3> 
<form name="orologio"> 
<input type="text" name="tempo" size="7"> 
</form> 
</body> input {
```
border: solid red 2px;

text-align: center;

padding: 2px;

}

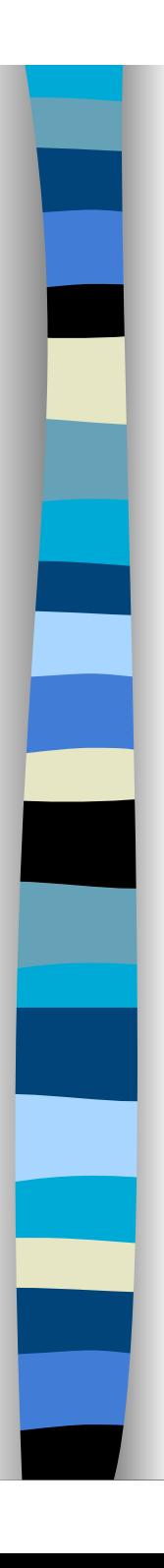

## Esempio orologio – JavaScript function mostraora() { var d=new Date(); h=d.getHours(); m=d.getMinutes(); s=d.getSeconds();  $if(s < = 9)$  s="0"+s;  $if(m < = 9)$  m="0"+m;  $if(h < = 9) h = "0" + h;$ var  $time = h + ":"+m + ":"+s;$ document.orologio.tempo.value = time; setTimeout(mostraora,1000);

}

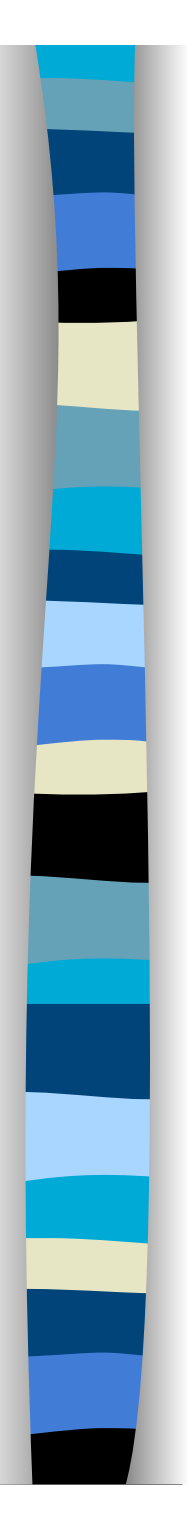

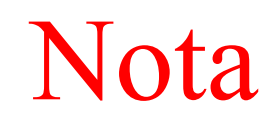

## **Al posto di**

 tID= setTimeout(mostraora,sec\*1000); avremmo potuto utilizzare tID= setTimeout("mostraora()",sec\*1000);

 Passare una stringa - "mostraora()" - implica un'invocazione di eval sulla stringa passata

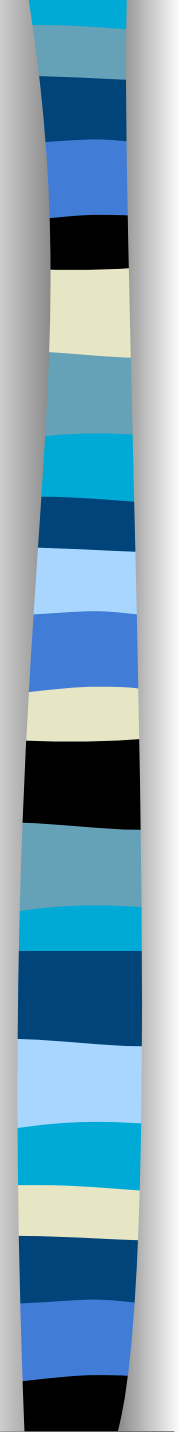

## Qualche altro dettaglio

 Come passare a setTimeout funzioni che prendono in input dei parametri?

<form name="modulo">

<input type="button" value="mostra 1" onclick="attiva1('paperino')"> <input type="button" value="mostra 2" onclick="attiva2('pippo')"> <input type="button" value="mostra 3" onclick="attiva3('topolino')"> <input type="button" value="mostra 4" onclick="attiva4('minnie')"> <input type="button" value="arresta" onclick="arresta()"> </form>

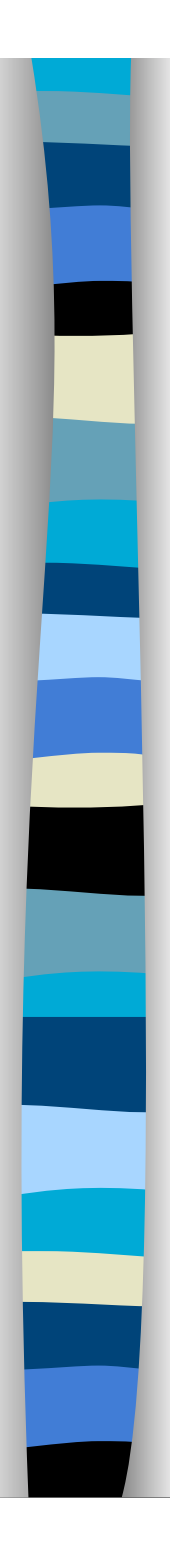

//variabili globali: var tid  $= 0$ ; var strOut = ""

function arresta(){ if(tid) { clearTimeout(tid); tid  $= 0$ ; }}

function mostra(param) { alert(param); tid=0; }

```
function attiva1(val){ 
strOut = val;
if (!tid) tid = setTimeout(\frac{1}{2} function() { mostra(strOut)}, 1000);
} 
function attiva2(val){ 
strOut = val; 
if (!tid) tid = setTimeout(\vert"mostra(strOut)"\vert, 1000);
} 
function attiva3(val){ 
strOut = val; 
if (!tid) tid = setTimeout(mostra(strOut), 1000);
} 
                                Mancano le virgolette!! 
                               Crea problemi!!!! Invoca prima 
                               mostra e poi setTimeout
                                Dopo 1 secondo manda in esecuzione la 
                                funzione definita con la funzione letterale
```
Prof. Carlo Blundo Tecnologie di Sviluppo per il WEB 28

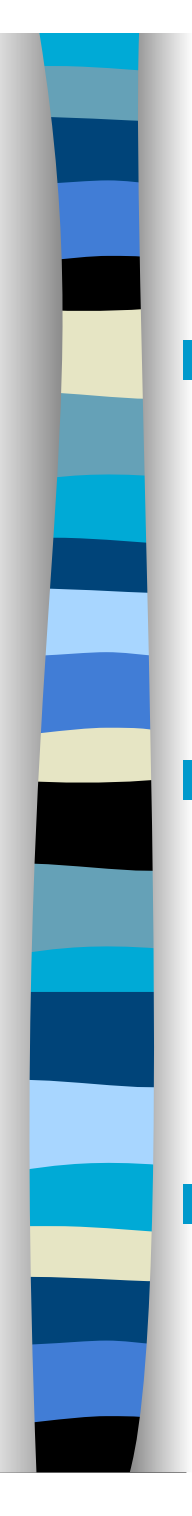

# Quali sono i problemi?

- La funzione attiva3 invoca mostra(strOut) immediatamente
	- non aspetta 1000 millisecondi
- La funzione attiva3 attiva il timeout sul valore ritornato da mostra(strOut) – valore nullo

## **Il timeout non viene mai azzerato**

Prof. Carlo Blundo Tecnologie di Sviluppo per il WEB 29

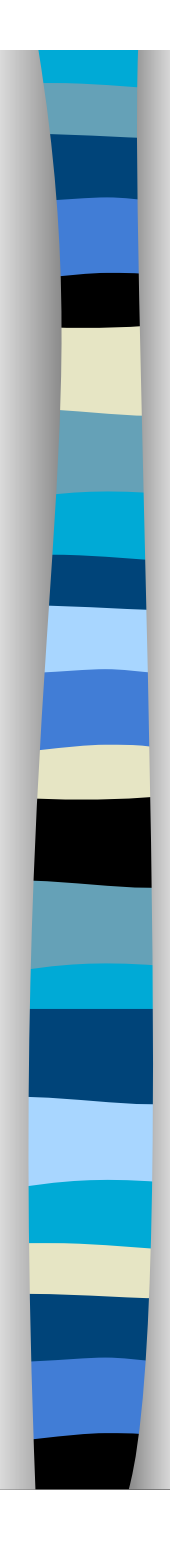

}

```
function attiva4(val){ 
strOut = val;
if (!tid) tid = setTimeout( f, 1000);
```
if (!tid) tid = setTimeout( function() { mostra(strOut)}, 1000);

è più o meno equivalente a

if (!tid) tid = setTimeout(  $f$ , 1000);

dove f è definita come

function f() {mostra(strOut)}

## setTimeout e funzioni con parametri

- **Per invocare, attraverso setTimeOut,** una funzione che prende in input dei valori
	- Creiamo una stringa contenente la chiamata a funzione
	- Passiamo la chiamata a funzione a setTimeOut

 Nel prossimo esempio stampiamo i numeri da 1 a 9 in una casella di testo, essi vengono stampati uno al secondo

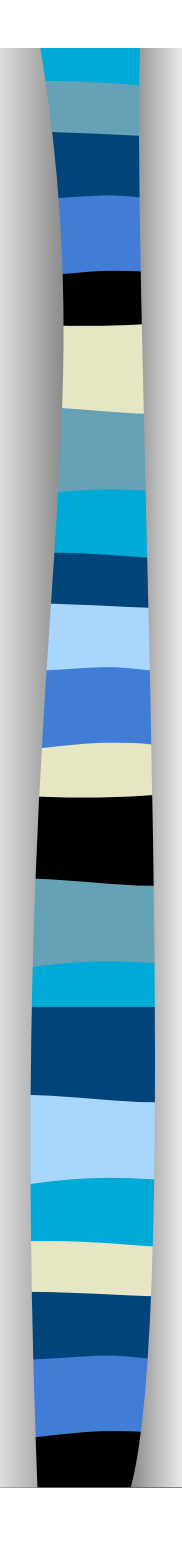

```
Esempio – HTML 
<BODY> 
<form name="modulo"> 
<input type="text" name="valore" size="1"> 
</form> 
<SCRIPT TYPE="text/javascript"> 
var n = 1;
stampaNum(n); // visualizza il numero n nella
                 // casella di testo valore
</SCRIPT> 
</BODY>
```
Prof. Carlo Blundo Tecnologie di Sviluppo per il WEB 32

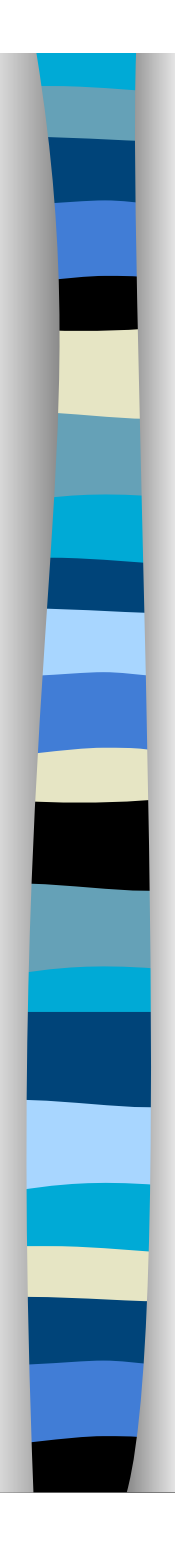

```
Esempio – JavaScript 
<SCRIPT TYPE="text/javascript"> 
function stampaNum(x){ 
if (x < 10) {
  document.modulo.valore.value = x; 
  x++var func = "stampaNum(" + x + ");";
  setTimeout(func,1000); 
 }
```
**\ </SCRIPT>** | Non ci sono variabili globali

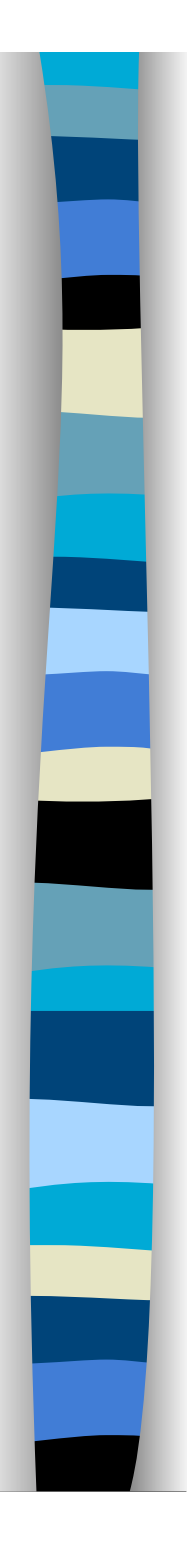

# setInterval()

**Permette di eseguire periodicamente** del codice (o funzione) JavaScript

## **■ Sintassi**

intID = setInterval(cod,inter)

- cod è il codice da eseguire
- inter intervallo espresso in millisecondi tra invocazioni successive
- $intID = setInterval(funz, inter, par<sub>1</sub>, par<sub>2</sub>, ...)$ 
	- funz funzione JavaScript
	- par<sub>1</sub>, par<sub>2</sub> … parametri di funz

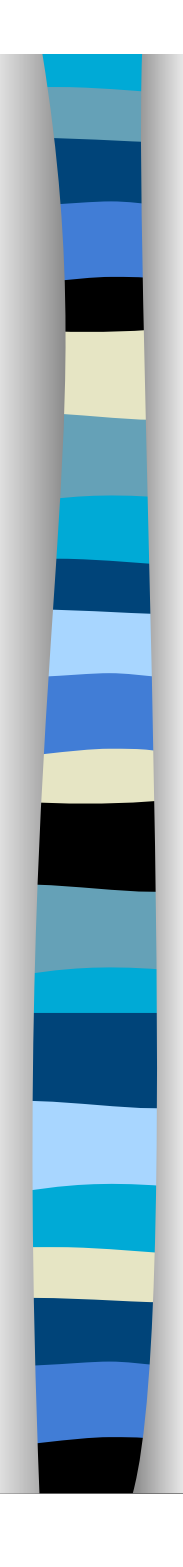

# clearInterval()

- Cancella l'esecuzione periodica di codice JavaScript schedulato con setInterval()
- **Sintassi** 
	- clearInterval(intervalID)
		- intevalID è l'identificativo restituito da setInterval()
- Con setInterval() si può realizzare facilmente uno *slideshow*

Prof. Carlo Blundo Tecnologie di Sviluppo per il WEB 35

Esempio setInterval – HTML **<TABLE> <TR> <TD> <IMG SRC="**a.gif**" height="**200**" NAME="**immagine**" border="**0**"> <TD> <FORM> <INPUT TYPE="**button**" VALUE="** Inizia **" onClick="**inizia()**"><P> <INPUT TYPE="**button**" VALUE="**Ferma**" onClick="**ferma()**"> </FORM>**  </TABLE> slideshow

Prof. Carlo Blundo Tecnologie di Sviluppo per il WEB 36

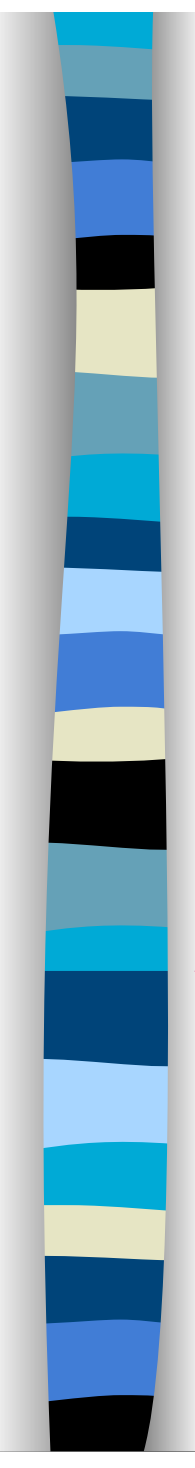

```
Esempio setInterval – JavaScript (1) 
<SCRIPT TYPE="text/javascript"> 
var intID = 0;
var indice = 0;
var immagini = new Array();
for(i=0; i<4; i++)immagini[i] = new Image(j;// pre-carichiamo le immagini 
immagini[0].src = "a.gif"; immagini[1].src = "b.gif";immagini[2].src = "c.gif"; immagini[3].src = "d.gif";
```
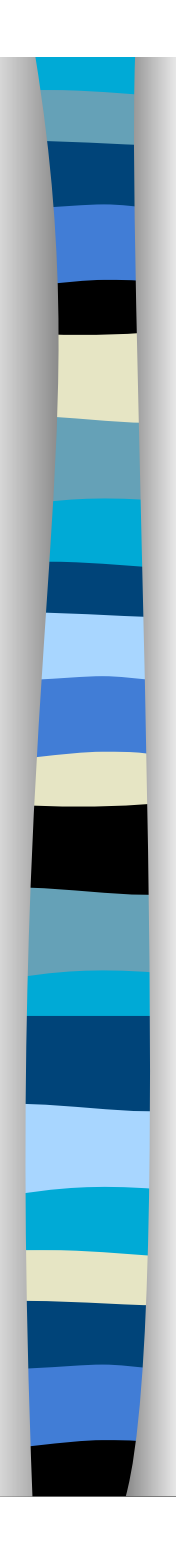

# Esempio setInterval – JavaScript (2)

```
function inizia() { 
if(!intID) //IMPORTANTE!!! 
  intID = setInterval("cambia()", 1000);
```

```
function cambia() { 
indice = (indice == 3) ? 0:++indice;
document.immagine.src = immagini[indice].src; }
```
function **ferma()** { if(intID) { clearInterval(intID);  $intID=0; }$ } **</SCRIPT>** 

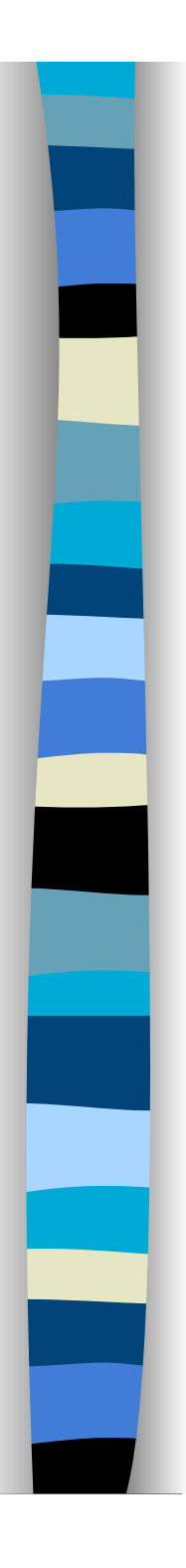

## L'oggetto navigator

- Rappresenta il browser in uso e permette di ottenere informazioni su nome, versione …
- **De Ogni browser può avere proprietà non** standard
- Per accedere ad una proprietà si usa la sintassi
	- navigator.NomeProprietà

## Proprietà di navigator – 1

### ■ appCodeName

- Il nome in codice del browser
	- "Mozilla" sia per IE che NN
		- Usato all'inizio per il software di Netscape Navigator
		- Contrazione di *Mosaic killer* (in slang killer = killa,
		- quindi Mozilla = Moz+illa)

### **n** appName

- nome ufficiale del browser
	- "Netscape" per Safari, Firefox, Chrome
	- "Microsoft Internet Explorer" per IE

## Proprietà di navigator – 2

### **appVersion**

- Versione del codice del browser ed altri dati
	- "4.0 (compatible; MSIE 6.0; Windows NT 5.0)" per IE6
	- "5.0 (Windows; en-US)" per NN7

### ■ userAgent

- stringa inviata dal browser al server nelle richieste di pagine
	- Mozilla/4.0 (compatible; MSIE 6.0; Windows NT 5.0)
	- Mozilla/5.0 (Windows; U; Windows NT 5.0; en-US; rv: 1.0.1) Gecko/20020823 Netscape/7.0 (BDP)

### platform

– sistema operativo dove gira il browser

Prof. Carlo Blundo Tecnologie di Sviluppo per il WEB 41

# Proprietà di navigator – 3

### cookieEnabled

– Valore booleano indicante se i cookie sono abilitati

### **n** language

- lingua di default del browser (solo NN4+)
- userLanguage
	- Lingua preferita dall'utente (solo IE4+) equivalente di language
- javaEnabled()
	- Verifica se Java è disponibile e supportato dal browser

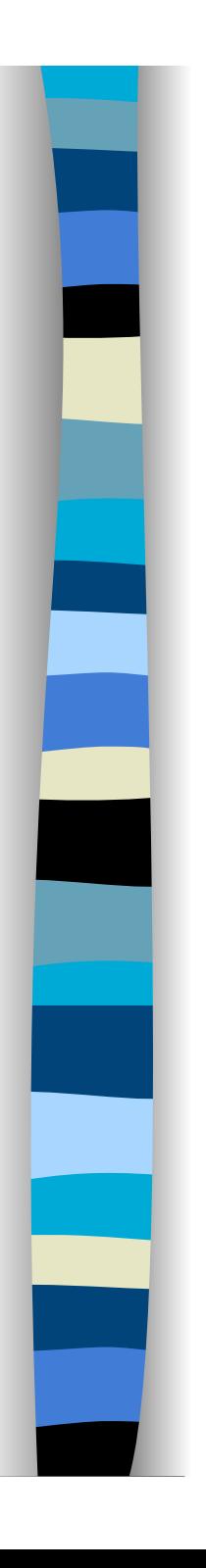

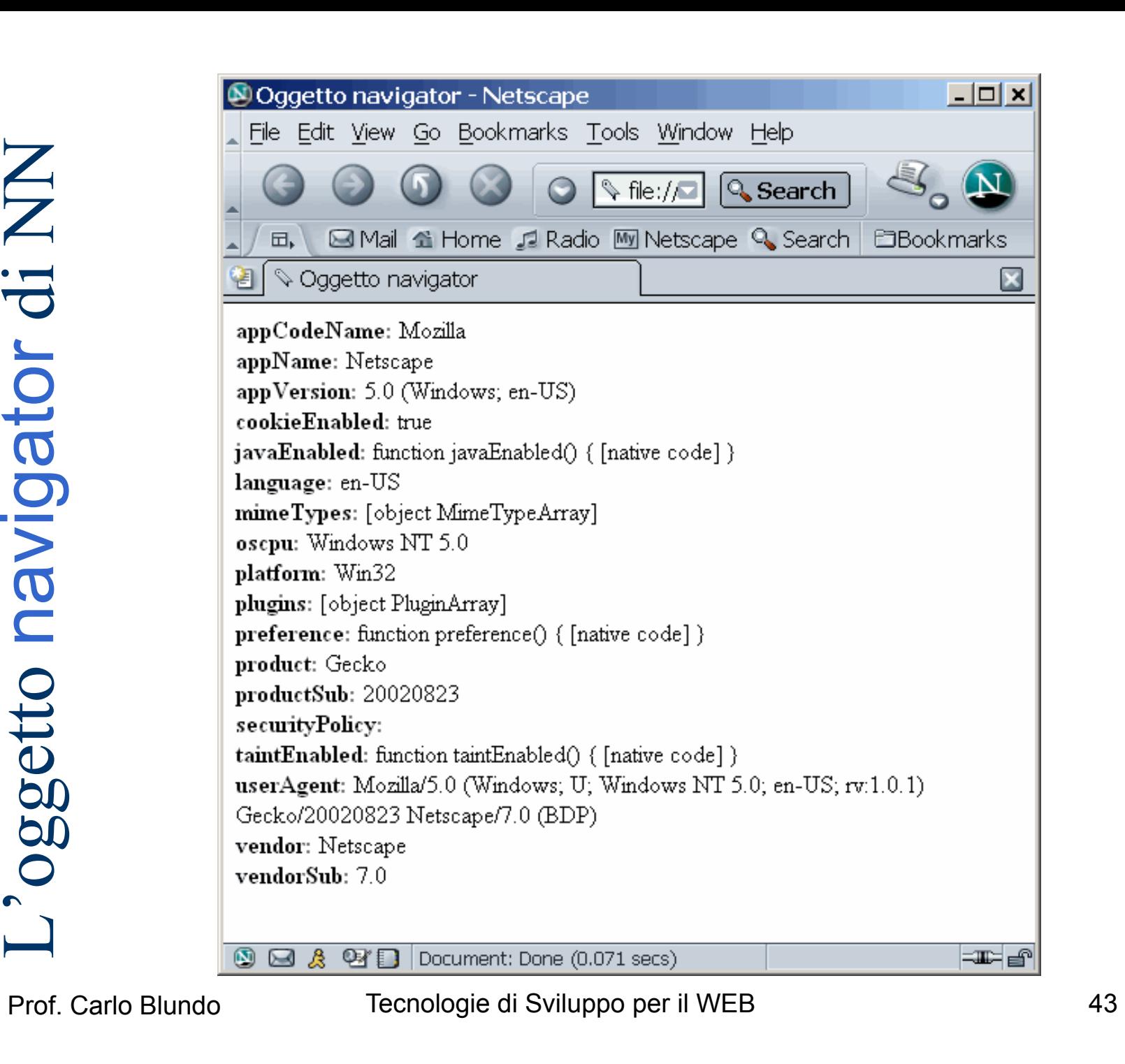

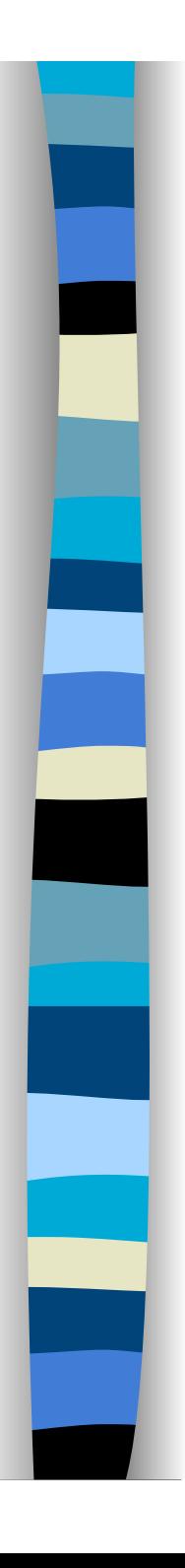

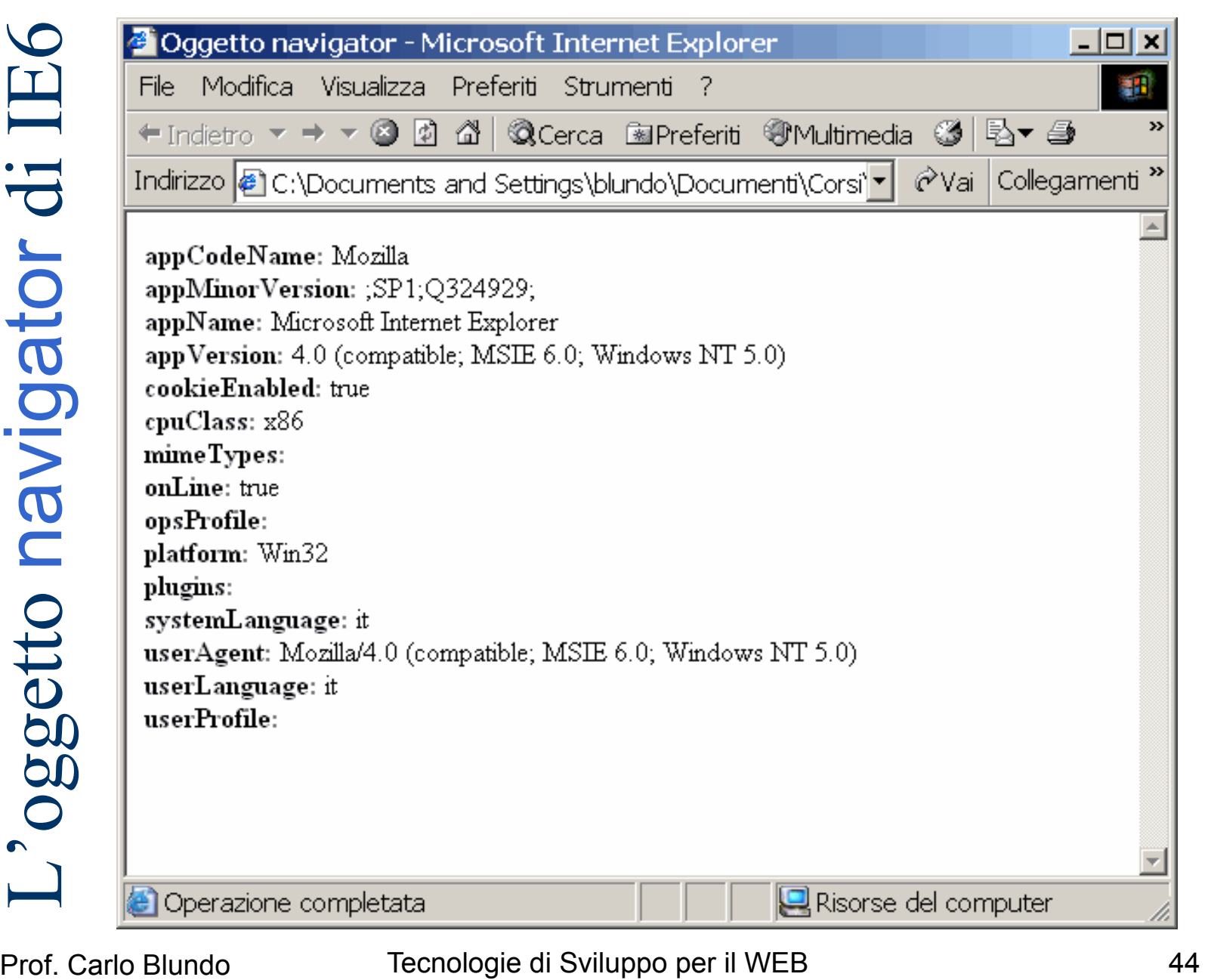

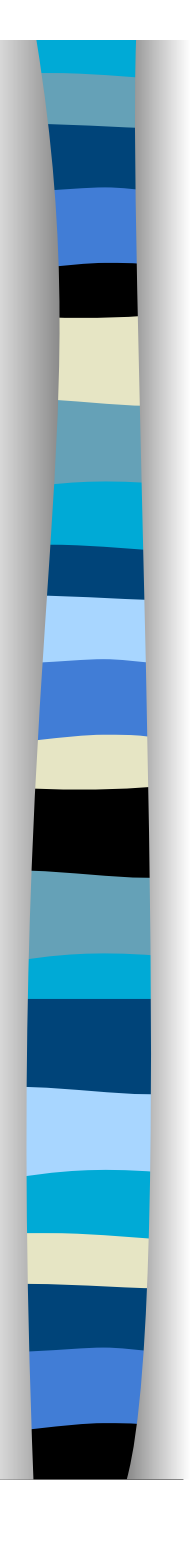

## L'oggetto screen

- Fornisce informazioni sulla risoluzione dello schermo dell'utente e sul numero di colori che supporta
- Si potrebbero usare le informazioni contenute in screen per decidere la grandezza o numero di colori delle immagini da caricare nel documento
- **Per accedere ad una proprietà si usa la** sintassi
	- screen.NomeProprietà

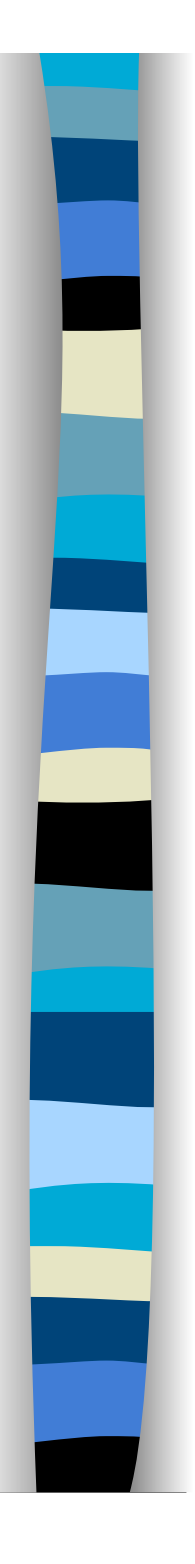

## Proprietà di screen – 1

## ■ availHeight

– Specifica l'altezza in pixel disponibile dello schermo (esclude l'altezza della barra delle applicazioni se esiste)

## **availWidth**

– Specifica la larghezza in pixel disponibile dello schermo (esclude la larghezza di eventuali barre di applicazioni)

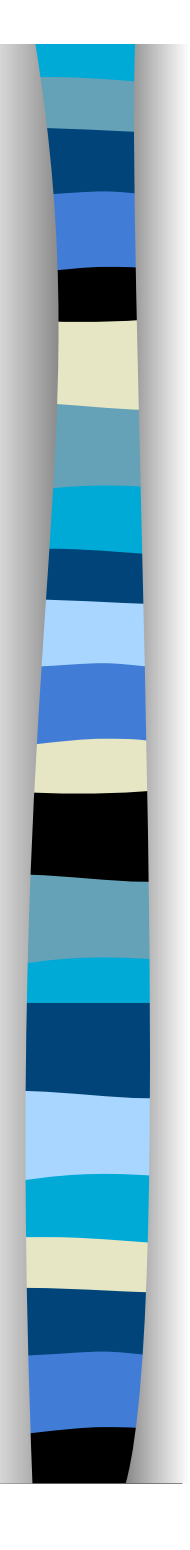

## Proprietà di screen – 2

## ■ colorDepth

- Specifica il logaritmo in base due del numero di colori allocati dal browser e disponibili per la visualizzazione delle immagini
- **n** height
	- Specifica l'altezza in pixel dello schermo
- **No** width
	- Specifica la larghezza in pixel dello schermo

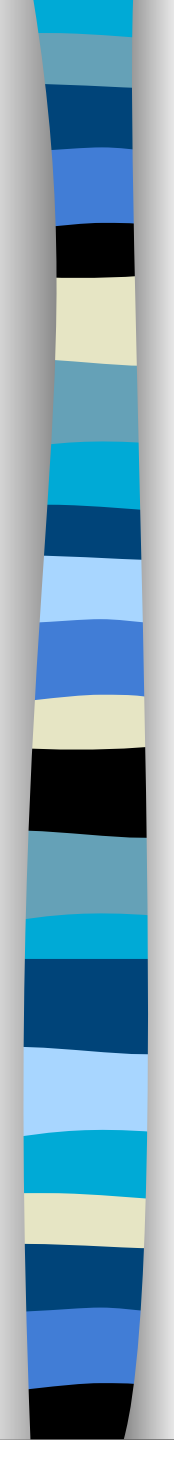

## Esempio IE6 + Windows 2000

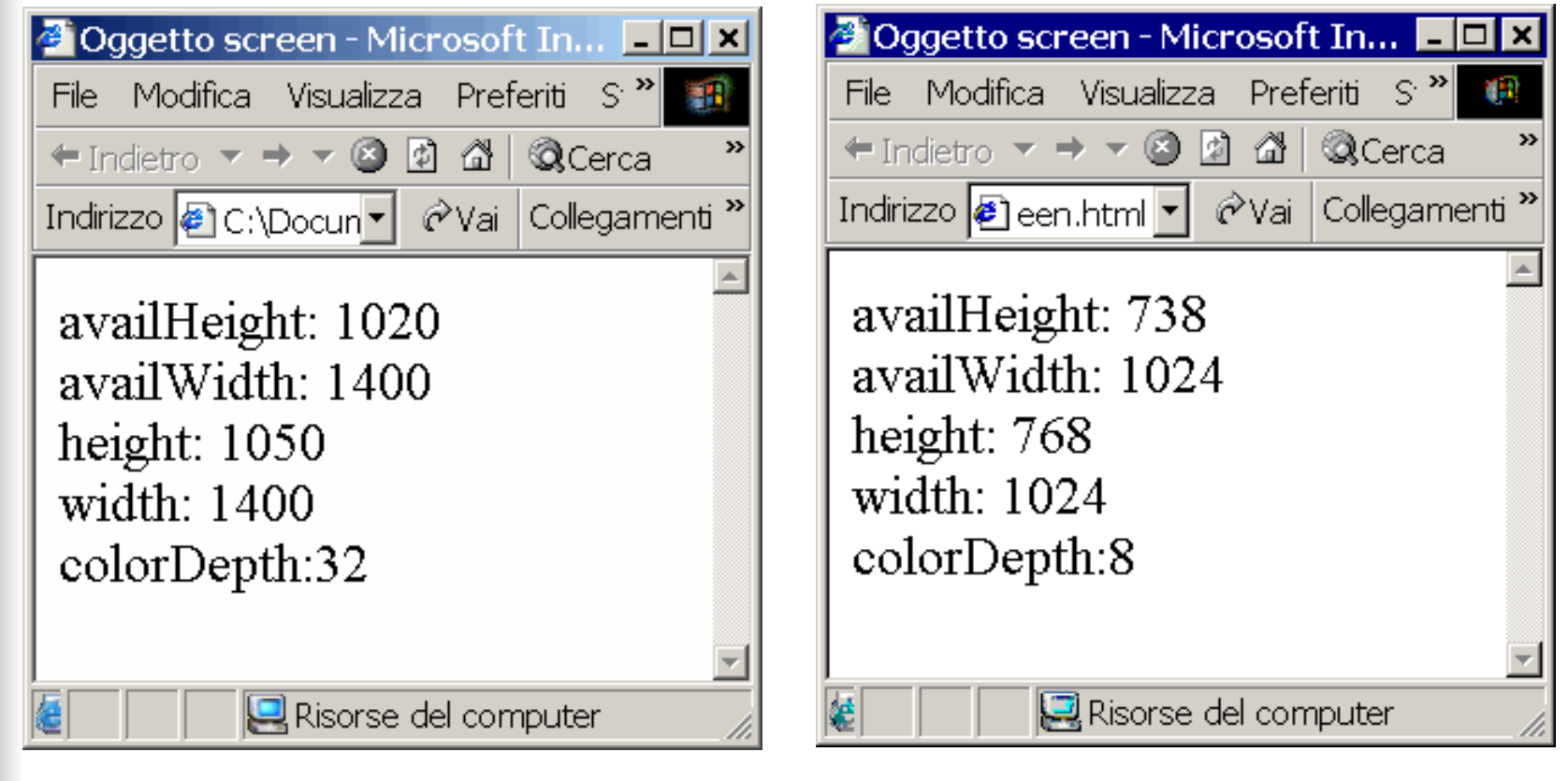

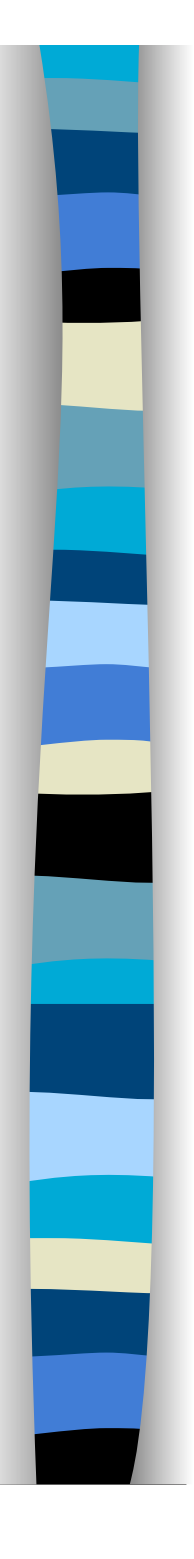

# L'oggetto location

- Rappresenta l'URL del documento che è correntemente mostrato nella finestra
- È possibile accedere a singole parti dell'URL
	- dominio, host, ...
- **Tutte le proprietà sono accessibili in** lettura e scrittura
	- basta modificarle per caricare un nuovo documento

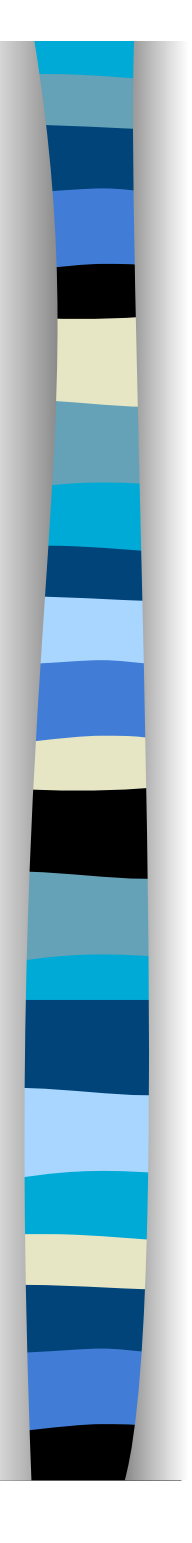

## Proprietà di location

## href

– URL completo del documento attualmente visualizzato nella finestra del browser

## **□ host**

- hostname e numero di porta
- Altre proprietà sono
	- protocol://hostname:port/pathname?search#hash

# Esempio

**http://www.abc.com:666/catalog/search.php?query=JS&match=2#result** 

```
protocol \rightarrow "http:"
hostname \rightarrow "www.abc.com"
port \rightarrow "666"
host \rightarrow "www.abc.com:666"
pathname \rightarrow "/catalog/search.php"
search → "?query=JS&match=2"
hash \rightarrow "#result"
```
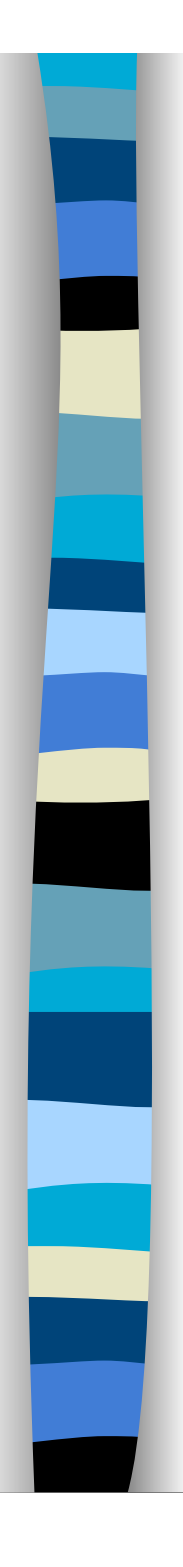

# Metodi di location

## reload()

– ricarica l'URL corrente dalla cache o dal server

## **replace(url)**

- carica una nuova pagina passata come argomento url
- **Per caricare una nuova pagina nel** browser è sufficiente scrivere
	- location.href = url-da-caricare

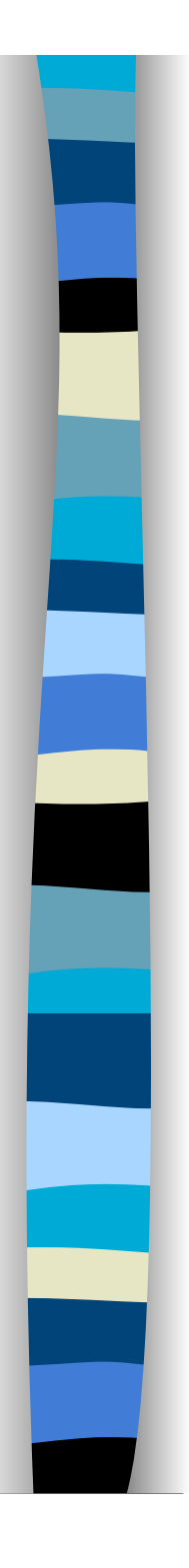

# L'oggetto history

- Tiene traccia della cronologia di navigazione del browser
- **Possiede tre metodi** 
	- back()
		- Va indietro nella cronologia
	- forward()
		- Va avanti nella cronologia
	- go(±Numero)
		- Va ±Numero elementi avanti/indietro nella cronologia

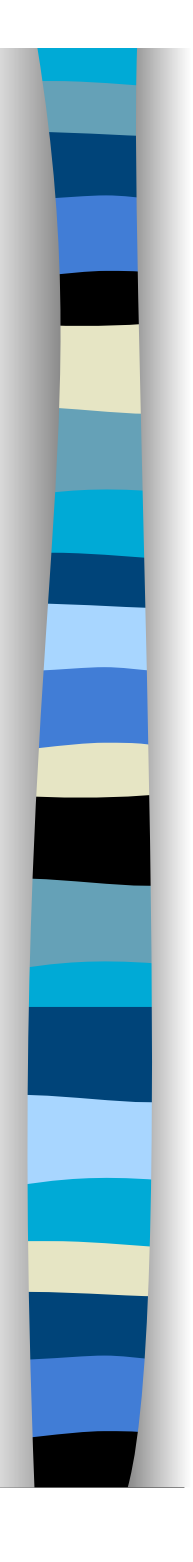

# L'oggetto **document**

- **Forse è l'oggetto più importante** 
	- responsabile di tutto quello che compare sulla pagina
	- controparte del tag **<BODY>**
- permette di implementare le caratteristiche dinamiche di HTML
- Alcune sue proprietà e metodi sono dipendenti dal browser

- alinkColor, linkColor, vlinkColor
	- Colori dei link attivi, non visitati e visitati
- **Diam** bgColor, fgColor
	- Colore di sfondo e di primo piano
- **n** cookie
	- Proprietà che permette di leggere e scrivere cookie associati al documento

### **domain**

- Dominio del documento. Usato per settare lo stesso dominio in finestre di un sito che vengono da web server differenti dello stesso dominio
	- E.g., www.oreilly.com e search.oreilly.com

### **n** lastModified

– Contiene la data di ultima modifica del documento

### n referrer

– URL del documento contenente il link che abbiamo seguito per raggiungere il documento corrente

### $\blacksquare$  title

– Il testo tra **<TITLE>** e **</TITLE>** 

### **URL**

– Specifica l'URL da cui il documento è stato scaricato

### **n** location

– Sinonimo **deprecato** di URL (al posto di document.location si usa location.href)

- applets[]
	- array delle applet contenute nel documento

### **n** forms[]

- Array dei moduli, **maggiori dettagli in seguito**
- **E** embeds[]
	- Array degli oggetti contenuti nel documento (inseriti tramite <OBJECT> o <EMBED>)

### **plugins**[]

– Sinonimo di embeds[], poco usato

### anchors[]

- Array delle ancore di un documento (testo o immagine della pagina che è target di un link)
- Codificati con <A NAME=" …" >
- Proprietà: length e name
	- Uso: anchors.length e anchors[i].name

### links[]

- Array dei link di un documento
- Codificati con <A HREF=" …" >
- Proprietà: le stesse di **location**

### ■ images[]

– Array delle immagini presenti nel documento

## Alcuni metodi di **document**

## open()

- Apre il documento su cui andare a scrivere. Non necessario, la prima write apre automaticamente il documento
- write()
- close()
	- Serve per chiudere il documento.
	- Inserire sempre una chiamata a questo metodo dopo che abbiamo finito di scrivere nella finestra del browser
		- In caso contrario il browser non fermerà il simbolo di caricamento del documento